# CÓMO EMITIR SU

## INSERTE TARJETA

Inserte la tarjeta de activación.

# HAGA SELECCIONES

Haga sus selecciones en la pantalla.

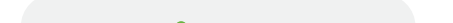

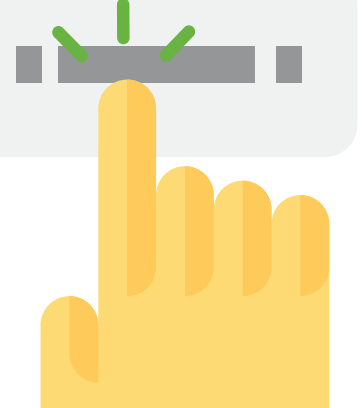

# REVISE SELECCIONES

- Revise todas las selecciones en la pantalla de resumen.
- Para hacer cambios, toque la competición y haga la selección.

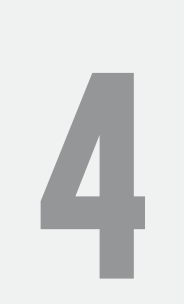

### IMPRIMIR Y TABULAR

Toque IMPRIMIR para revisar la tarjeta impresa en la ventana de la derecha y después toque EMITIR.

The card is then tabulated and deposited into a secure card container.

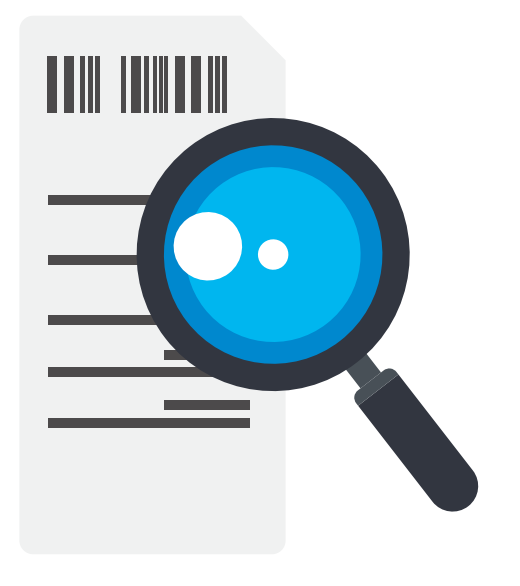

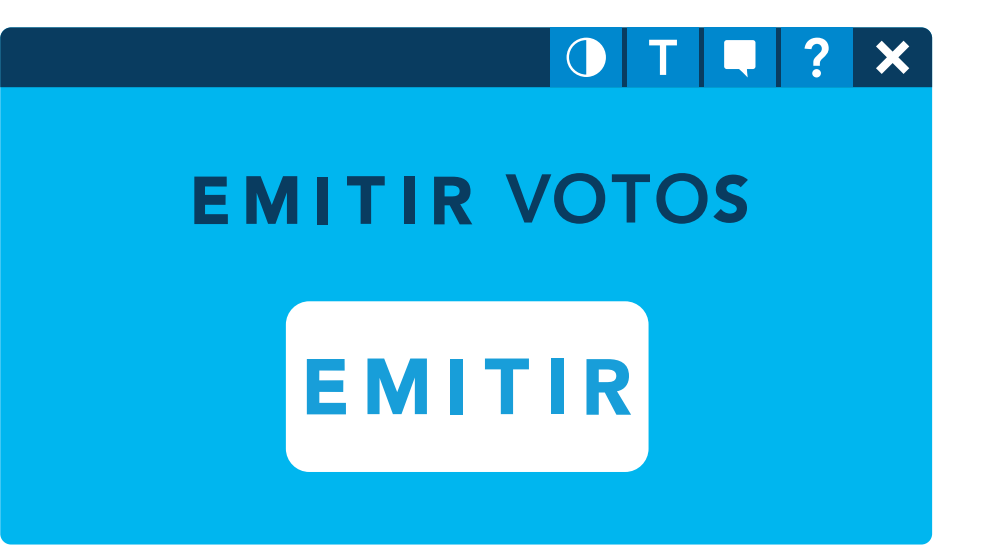